# Disaster Simulation: An AnyLogic Agent-Based Approach

**Example: Flood simulation and evacuation GIS Environment** 

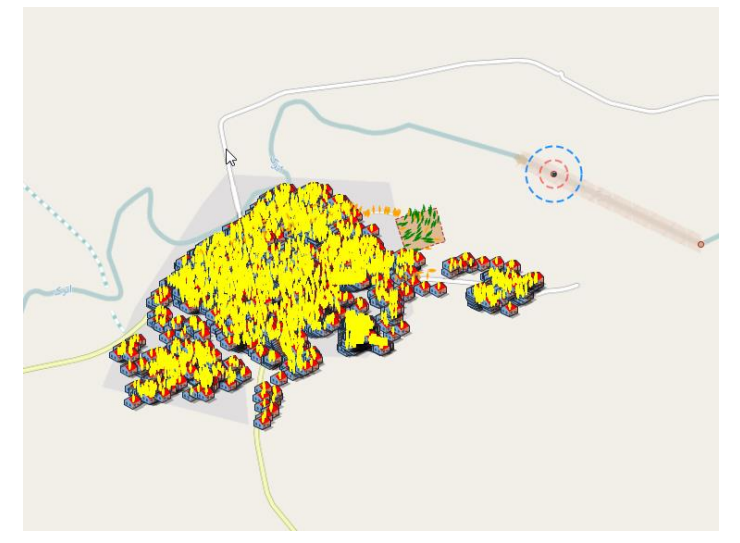

## Lesson 4: Defining Agents' Behavior-Sensor

- Defining agents' behavior using statechart
- Working with transitions and their triggers.

## Defining a simple statechart for sensor agent

We want sensor to react to flood agent and pass the flood information to decision makers or residents (in this version of the model to residents). To do this we use statecharts to define different states of the Sensor agent.

We assume that Sensor has two states:

Normal: when water level is below certain level (no flood).

Flooding: when water level is above the normal level (flooding)

Sensor continuously checks the river (once every second) . If flood agent is sensed it chanes its state from Normal to Flooding. It then sends a warning to the people in the town.

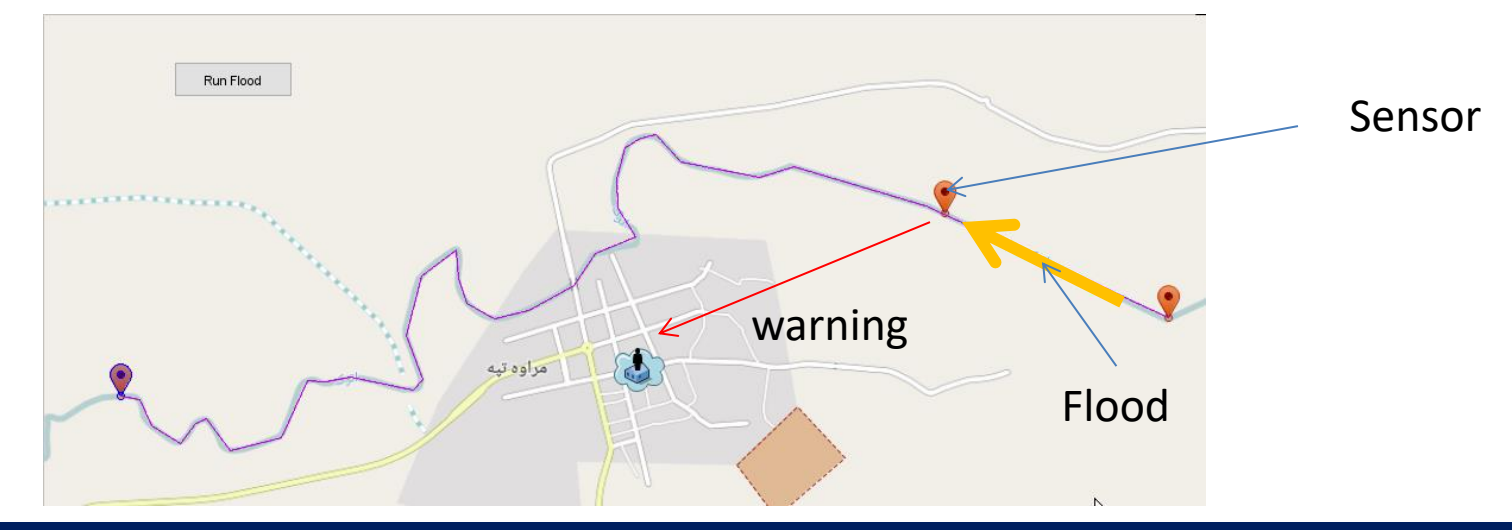

## Open Sensors window

### Double click on Sensor to open its window.

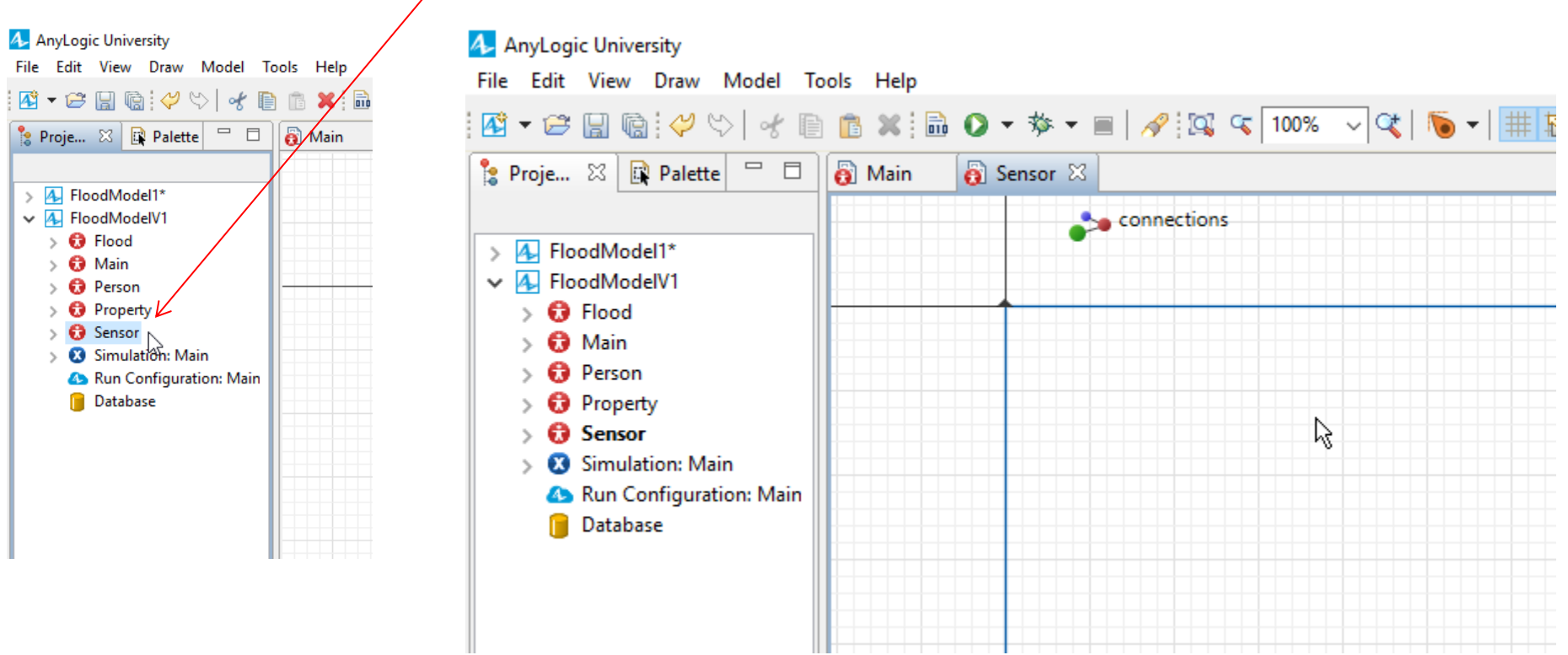

# Expand Statechard tools

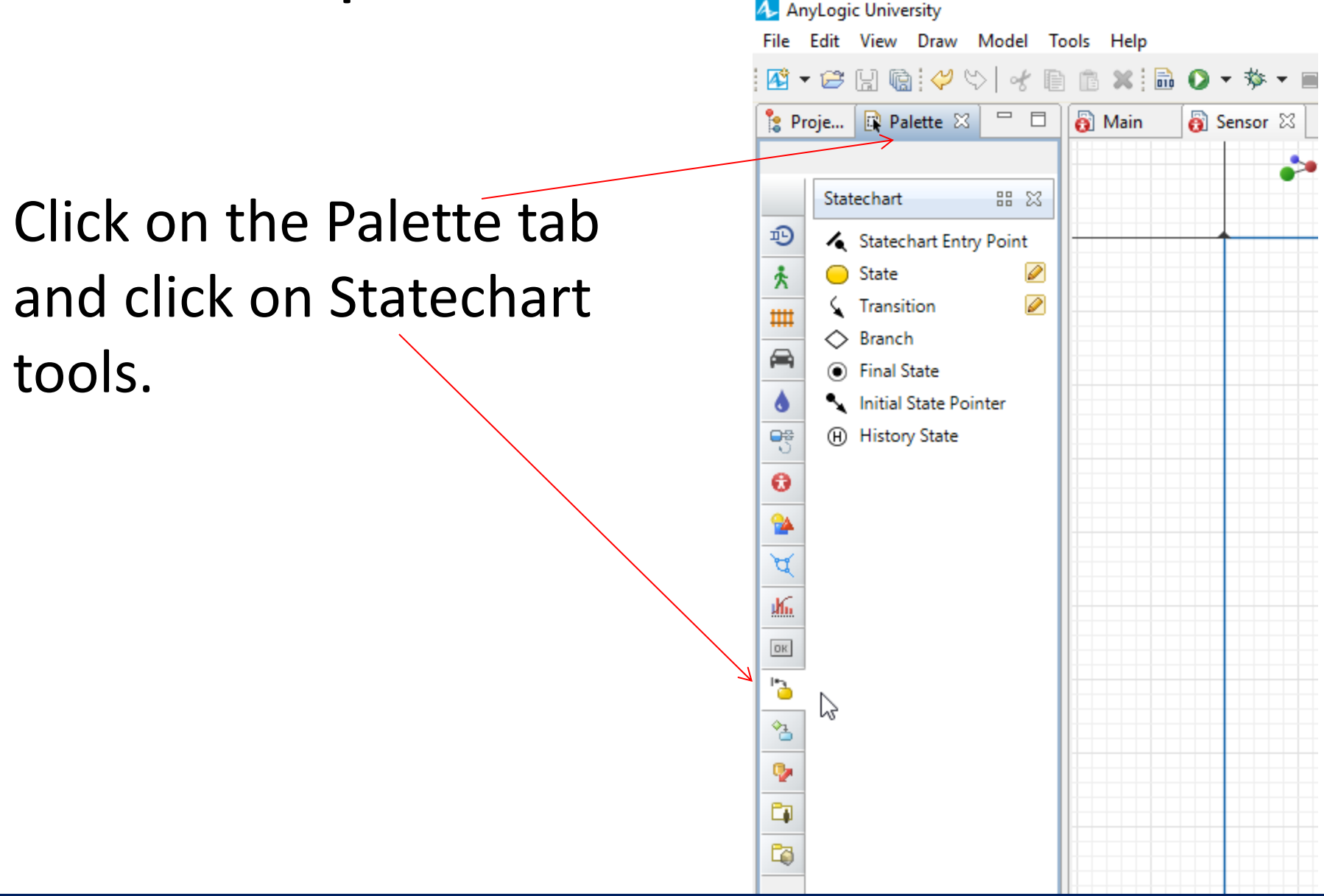

## Creating a statechart

To create a statechart for your Sensor you need to drag and drop a Statechart Entery Point to your Sensor window.

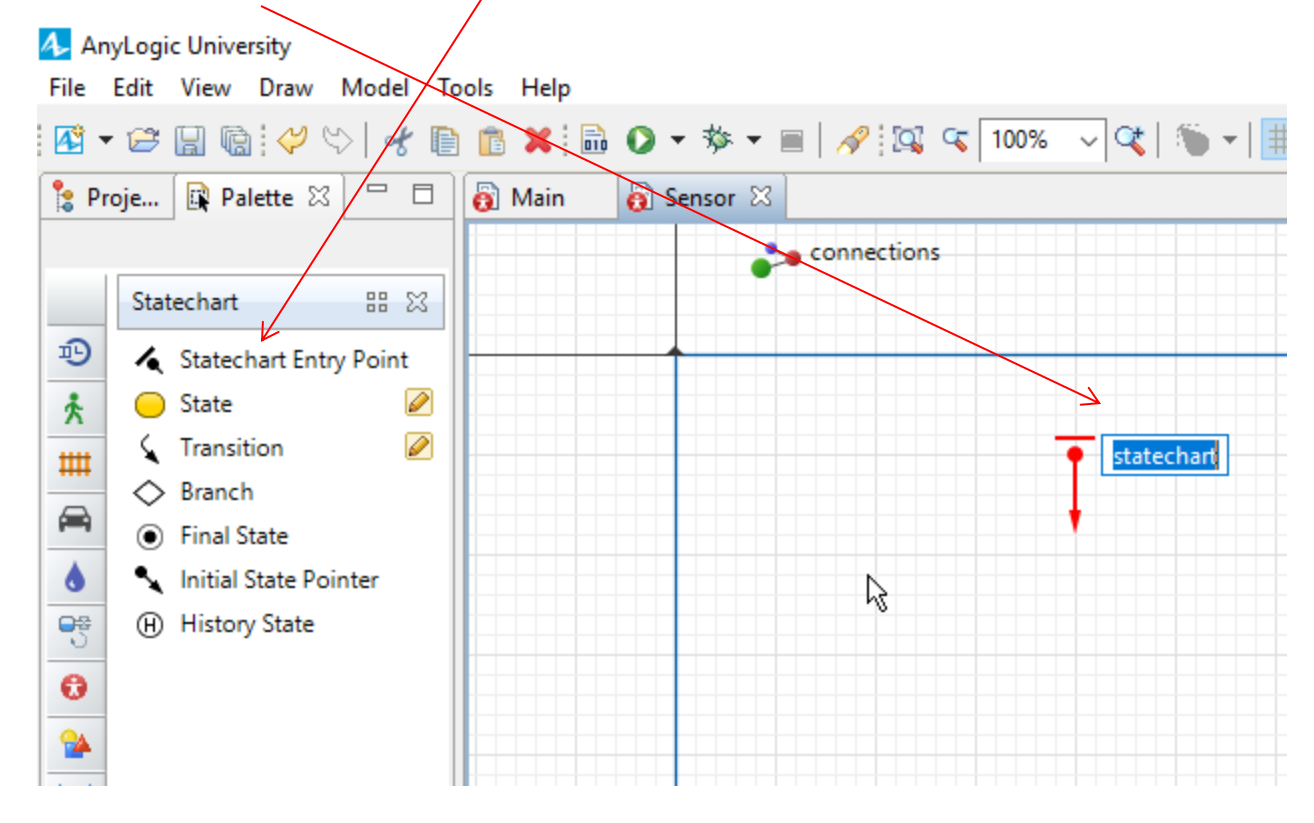

## Adding states

You can add a state by dragging and dropping a state from the Statechart tools to your Sensor

space.

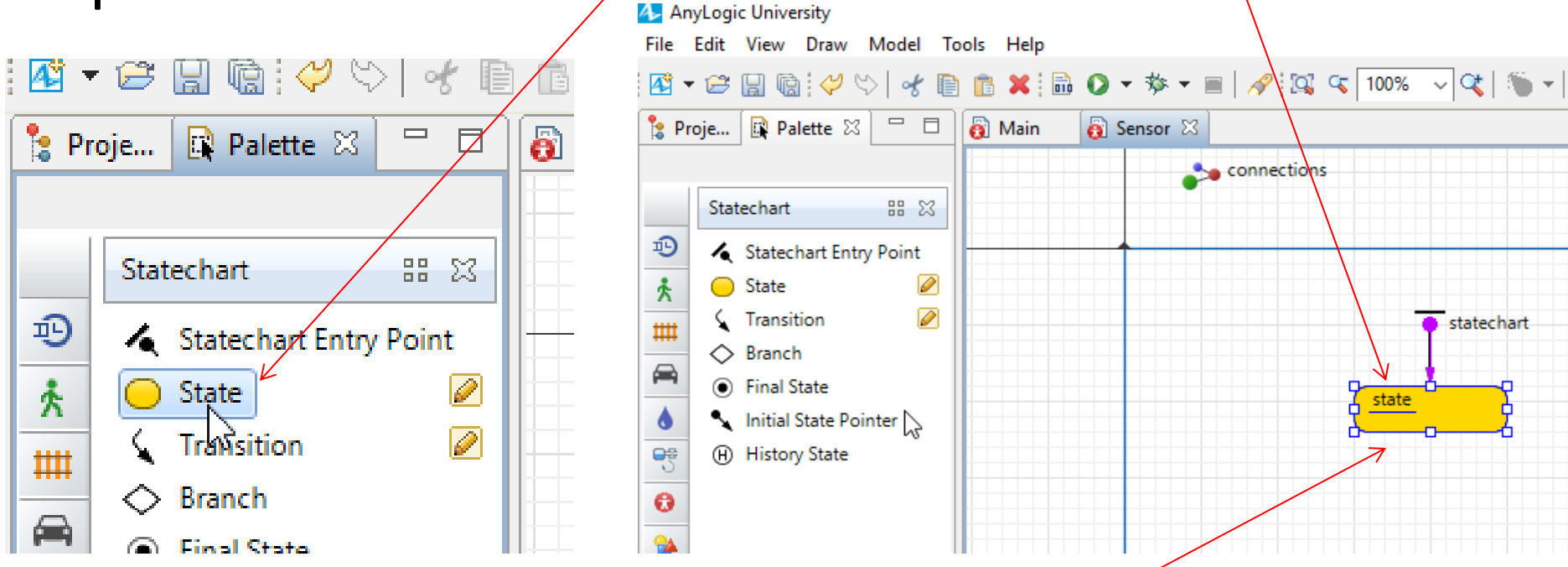

Make sure that the state is connected to the Statechart Entry Point

## Change the state name to Normal Click on the state that you just created and in the property window change its name to Normal

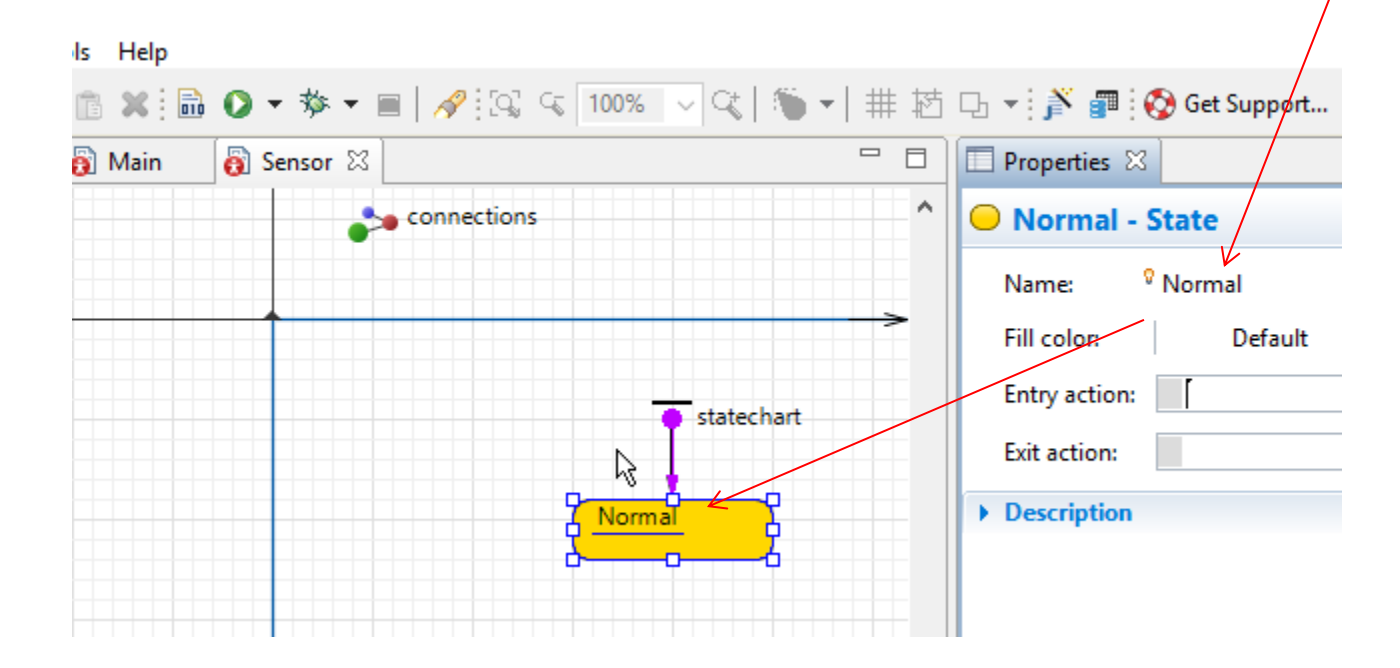

## Change the state color

Using the state property window change the Fill color to lime.

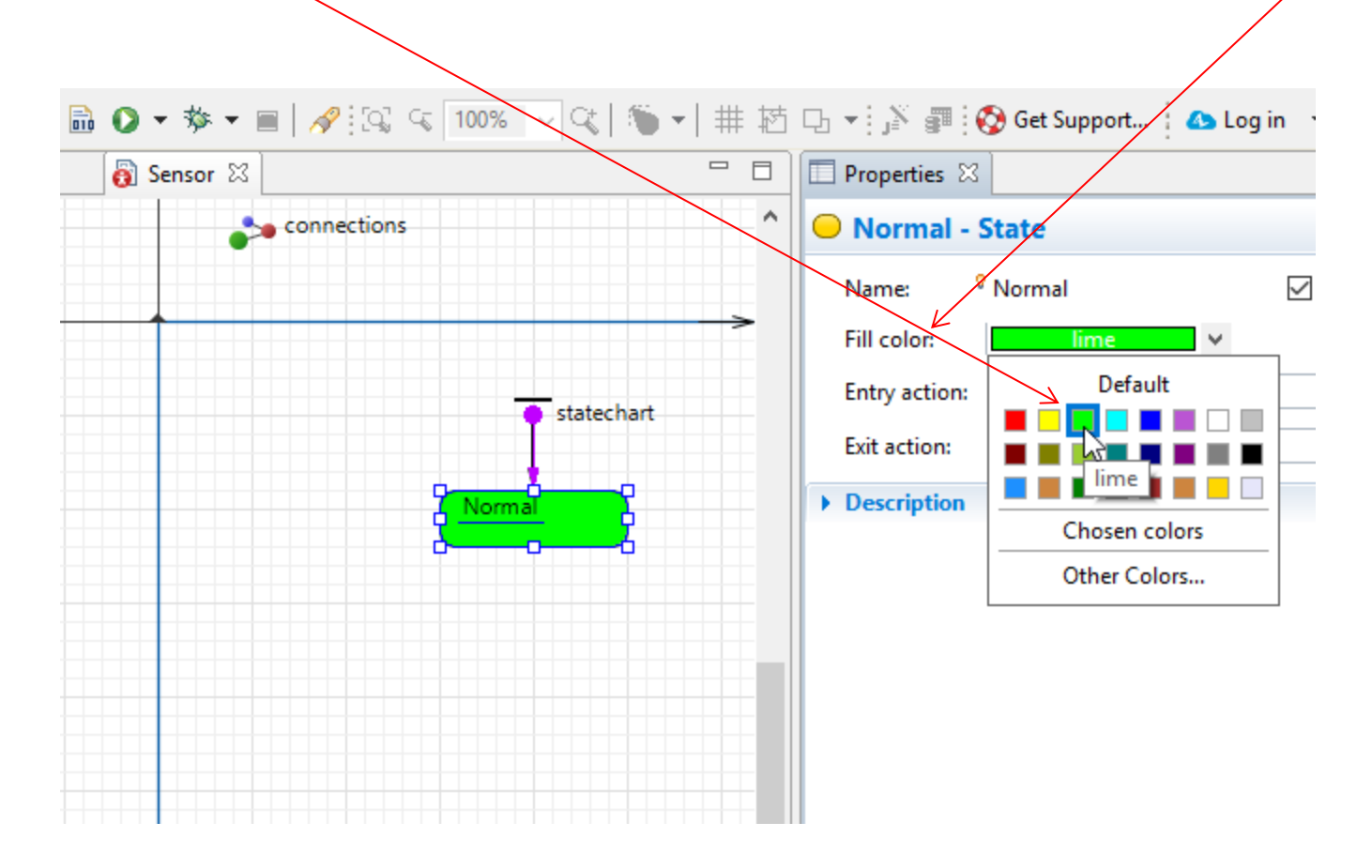

# Defining some actions

Now that we have created the state we need to add a transition inside it that monitors the flood.

We do this by adding a transition into the Normal state. Drag a Transition and put it inside the Normal state so that its is connected to the borders of the state as

### shown.

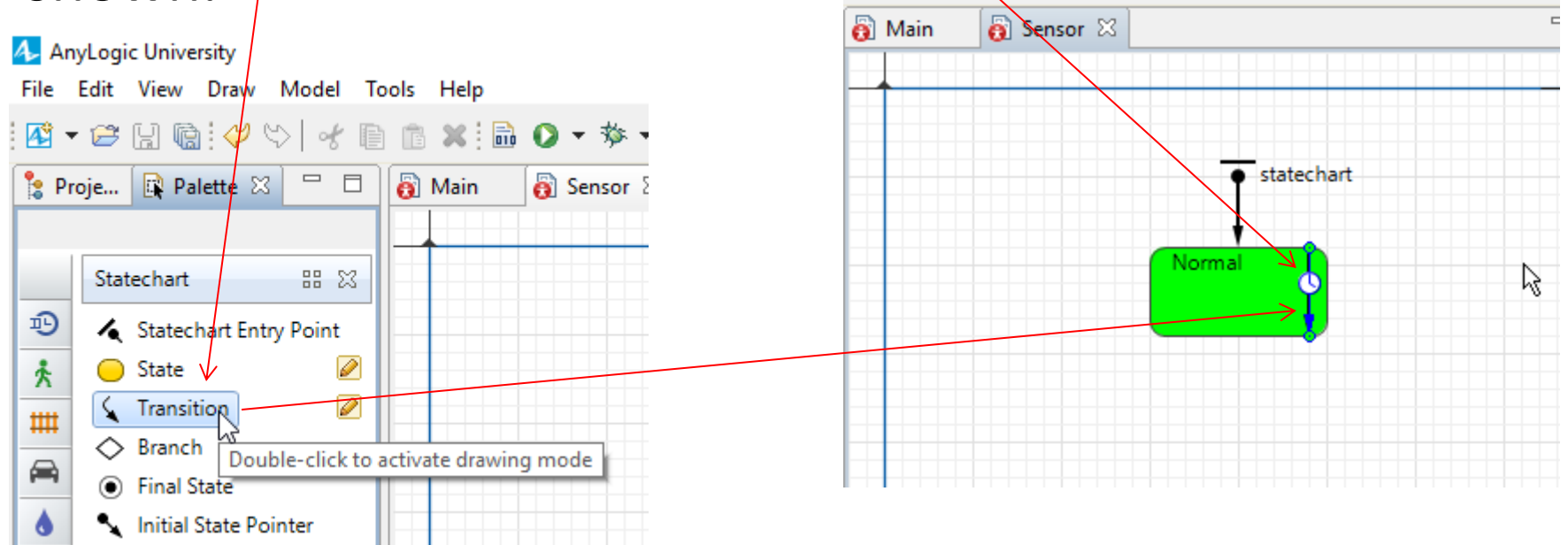

## Define Actions for the Transition

Click on the Transition that you just added and open its Properties.

Change the name to sensing.

Select Triggered by: Timeout

Type 1 for the Timeout and choose seconds

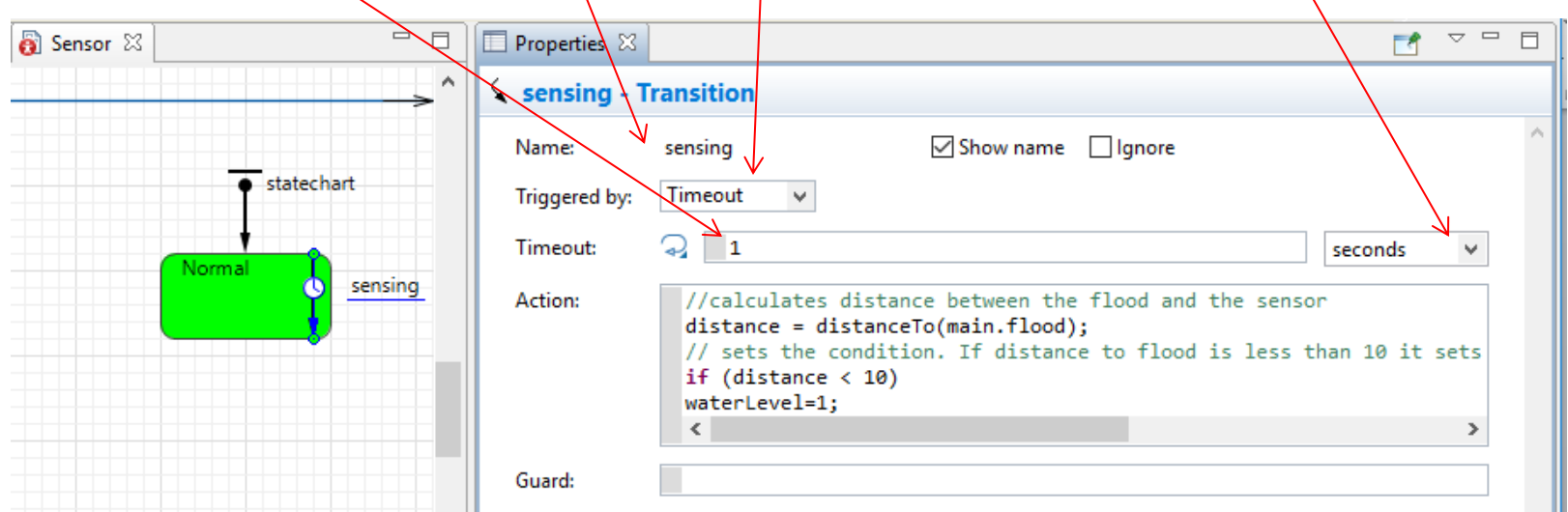

# Define Transition properties

Make sure that your transition is selected and the property window is open.

### Add the following lines of codes into the action section:

//calculates distance between the flood and the sensor

distance = distanceTo(main.flood);

// sets the condition. If distance to flood is less than 10 it sets the water level from 0 (no flood) to flood level  $(1)$ 

if (distance  $<$  10)

waterLevel=1;

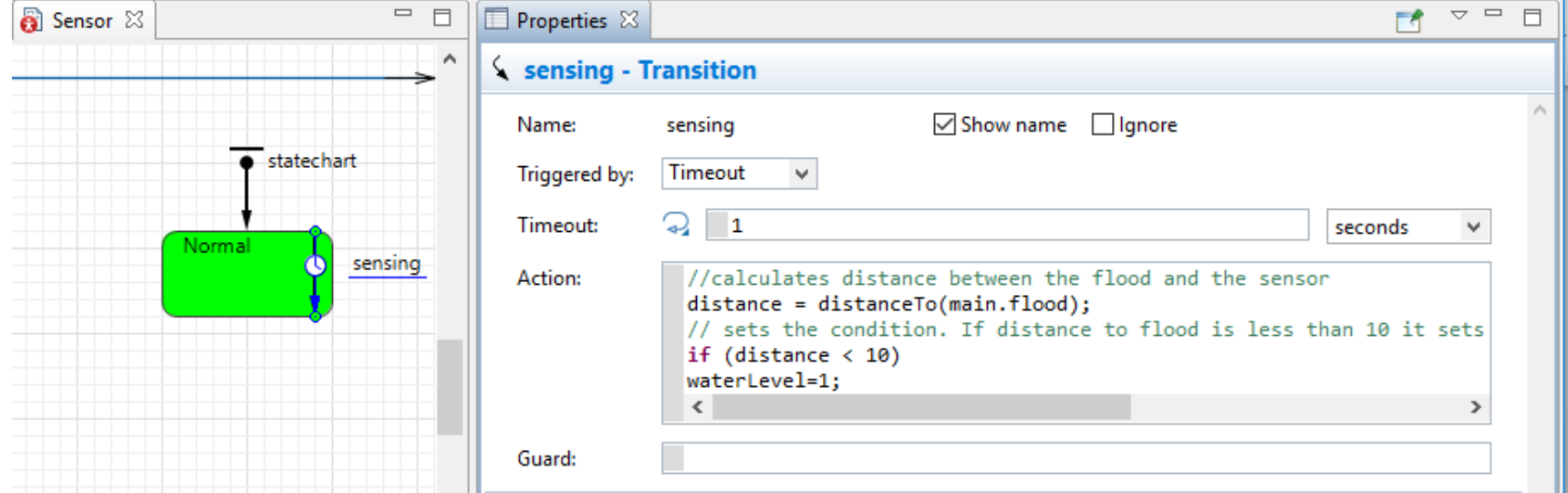

### Add distance variable Since we referred to two variables in our codes in the previous slides, we need to define them.

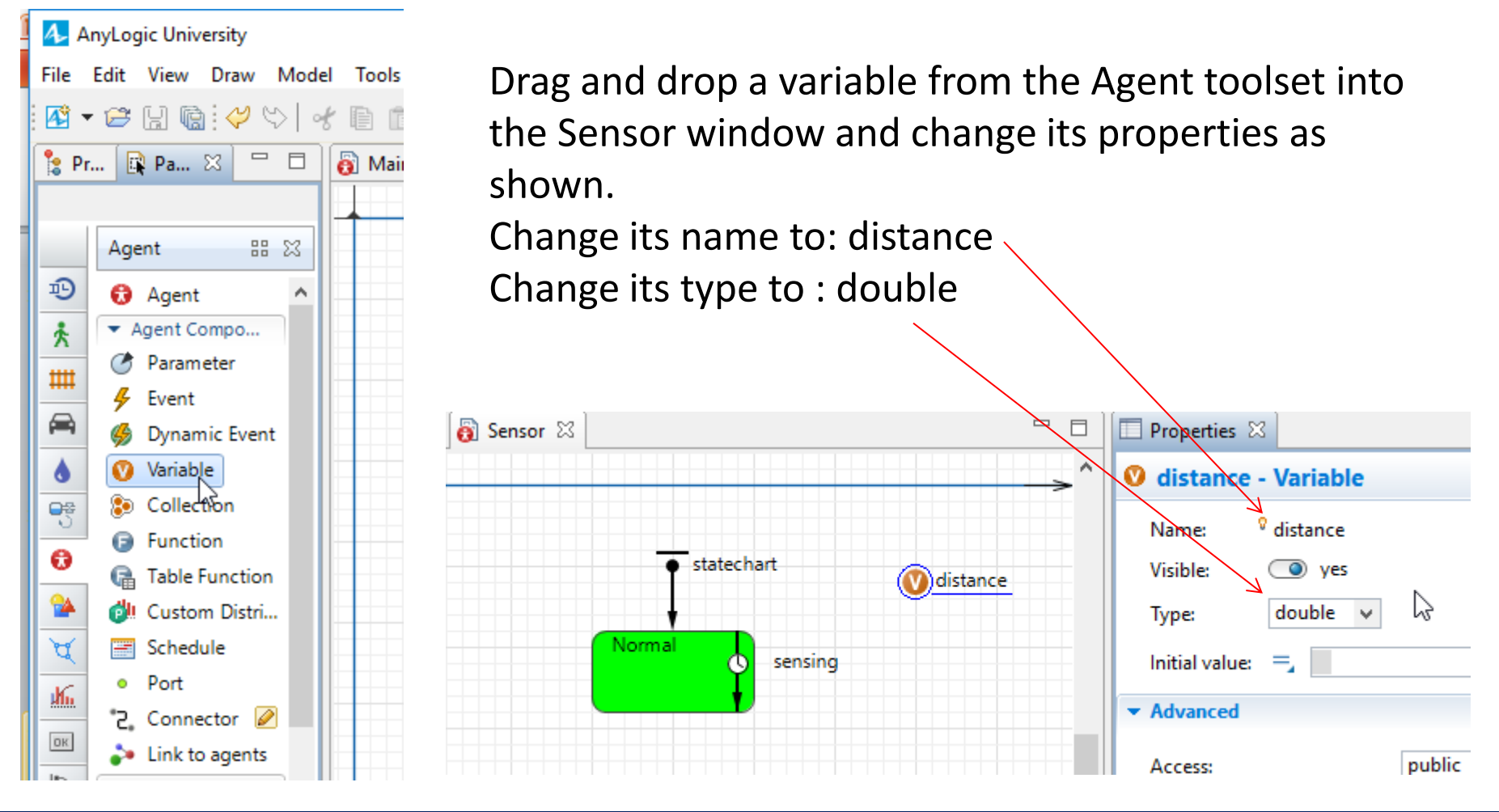

## Add water level variable

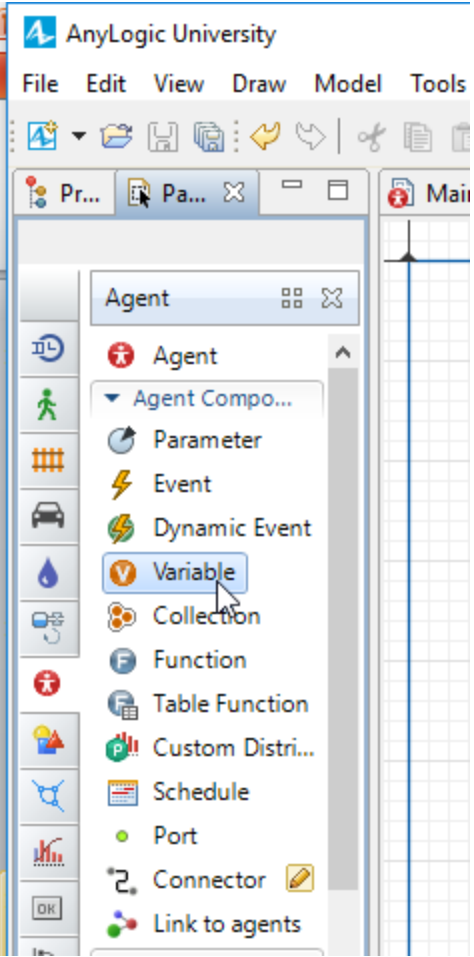

Drag and drop another variable from the Agent toolset into the Sensor window and change its properties as shown. Change its name to: waterLevel Change its type to : int Change the initial value to: 0

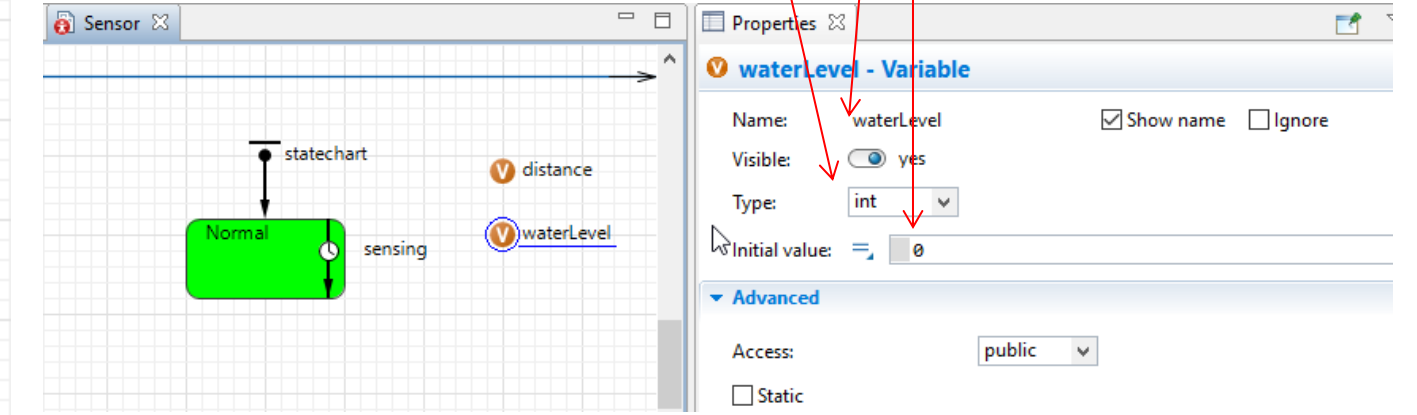

## Transition from Normal state to Flooding state

So if water level becomes 1 then the state of the sensor changes from Normal to Flooding.

For this to happen we drag and drop a transition to the Normal state as shown:

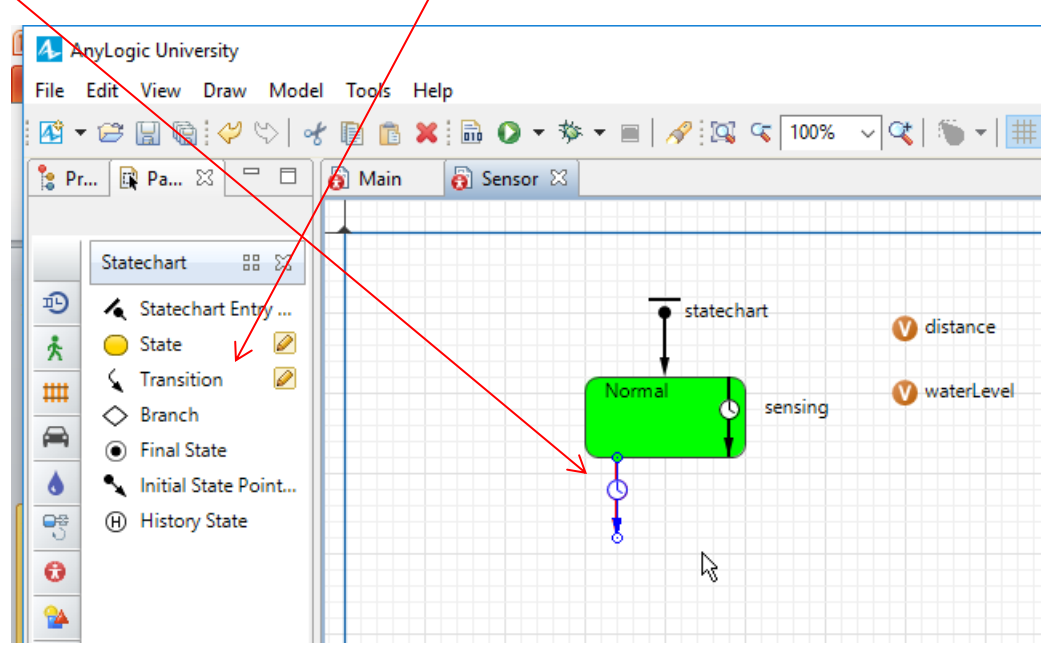

# Define properties of the transition

Change the Name to: flooding

Change the Triggered by to: Condition

Add the following line of codes to the Action section:

//this increases the size of sensor

lamp.setScale(3);

}

//The following lines send a message to all people.

### **for (Person per:main.people){**

per.receive("floodWarning");

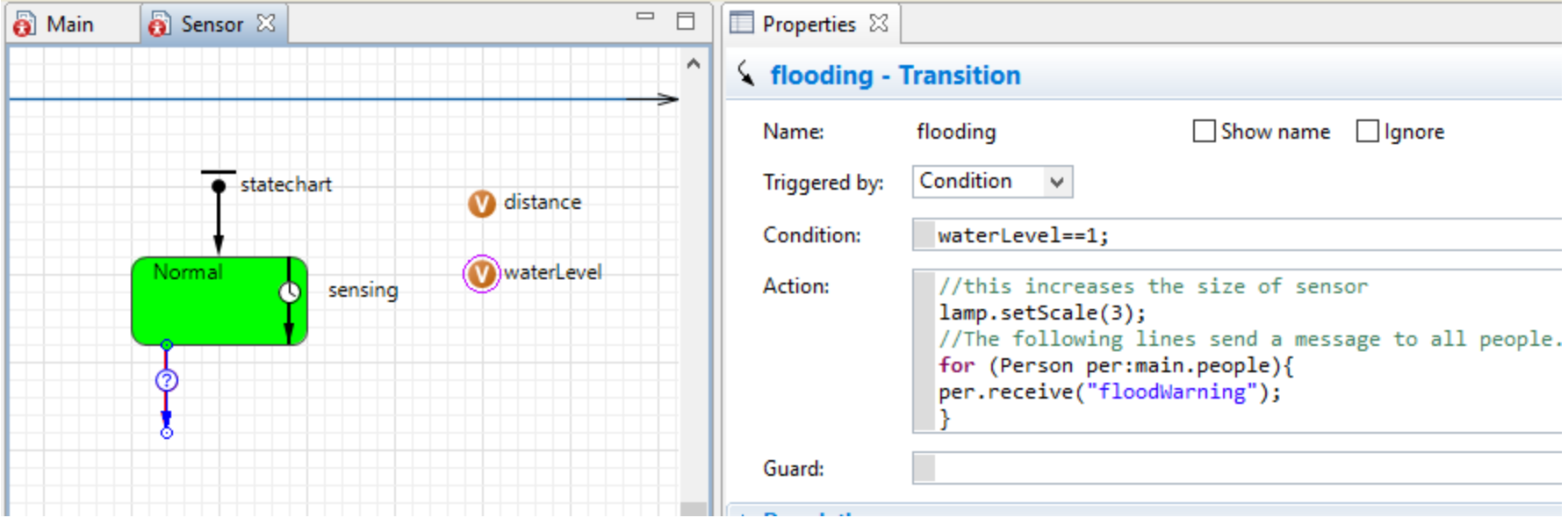

### Ad the Flooding state Drag another state from the Statechart tools and drop it into the Sensor window and attach it to the flooding transition as shown

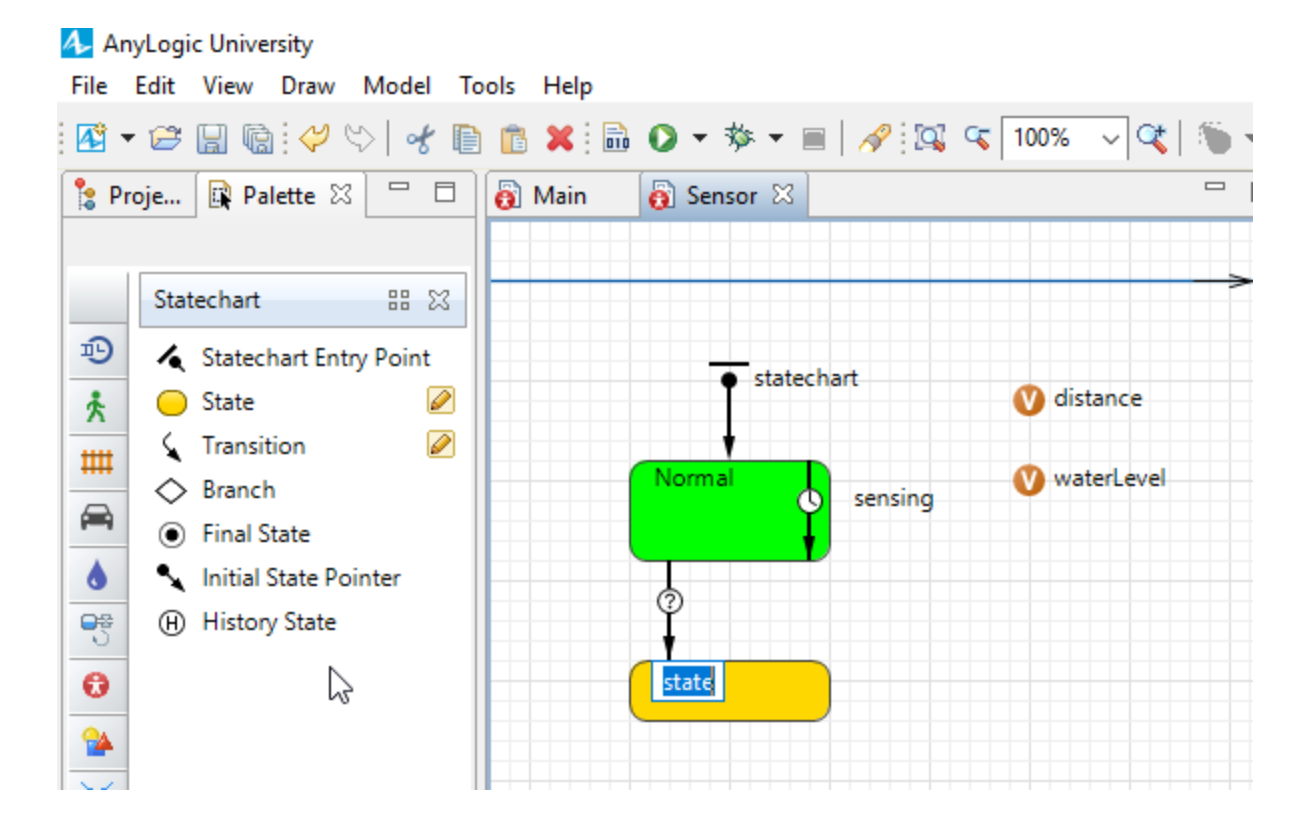

## Change the properties of the Flooding state

### Change the name t: Flooding Change the Fill Color to blue

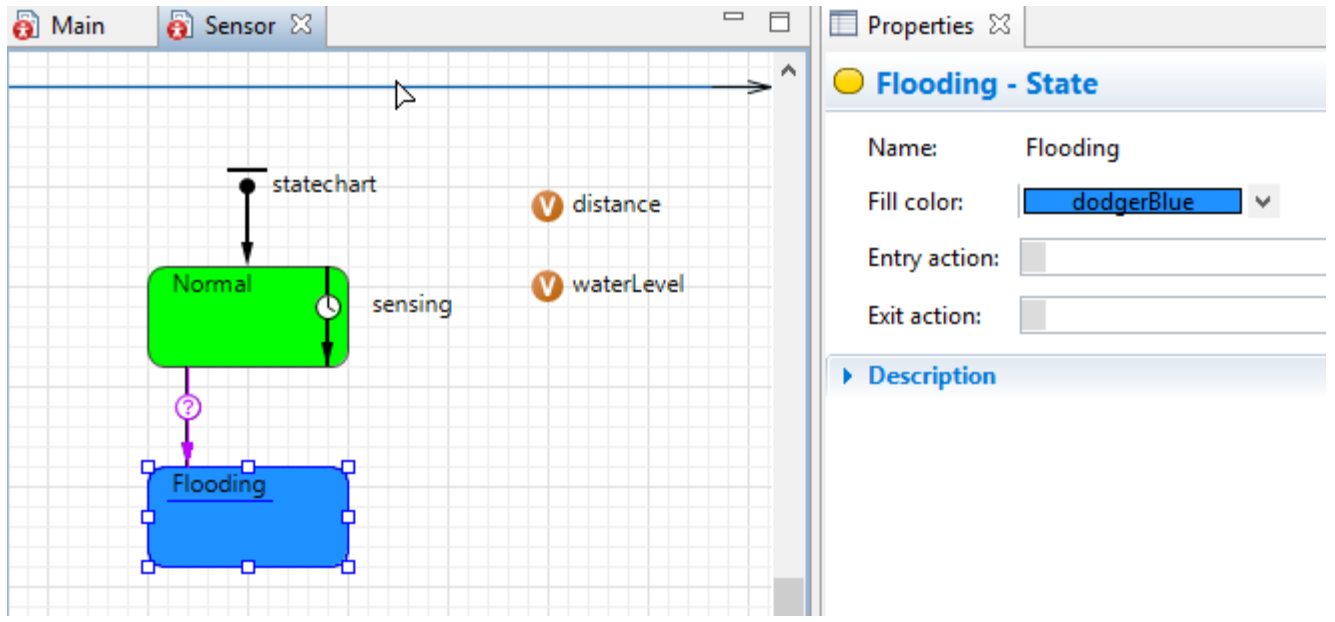

## Transition from Flooding state to Normal

We need to add another transition that from Flooding state to Normal when the water level is no longer at the flooding level.

To do so drag and drop another transition and connect it's end to Flooding state and its head to Normal state.

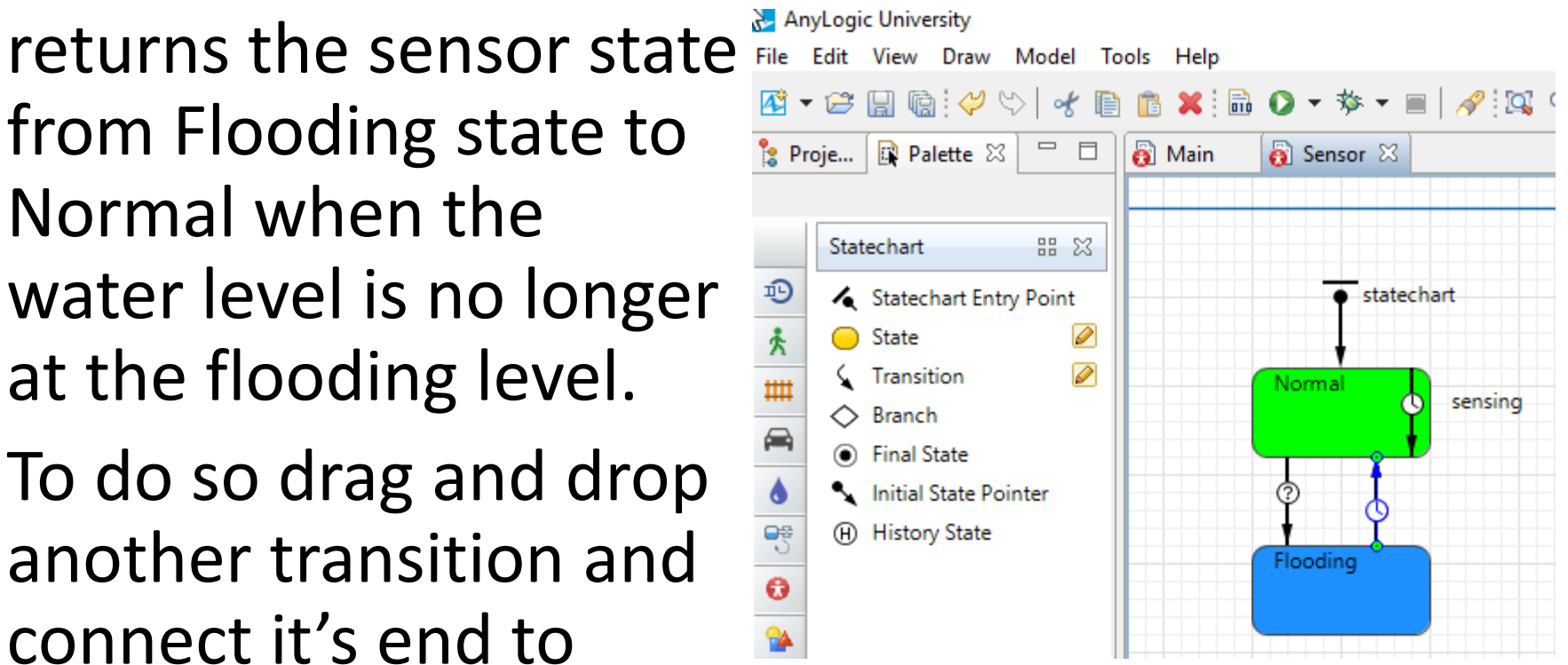

### Define the properties of the new transition

Change Name to: normal

Change Triggered by to : Condition

Change the Condition to: waterLevel==0

Add the following lines of codes to the action section:

//this line reduces the size of the sensor symbole to 1

lamp.setScale(1);

//These lines inform people that flood situation is normal.

#### **for (Person p:main.people){**

p.receive("normal");

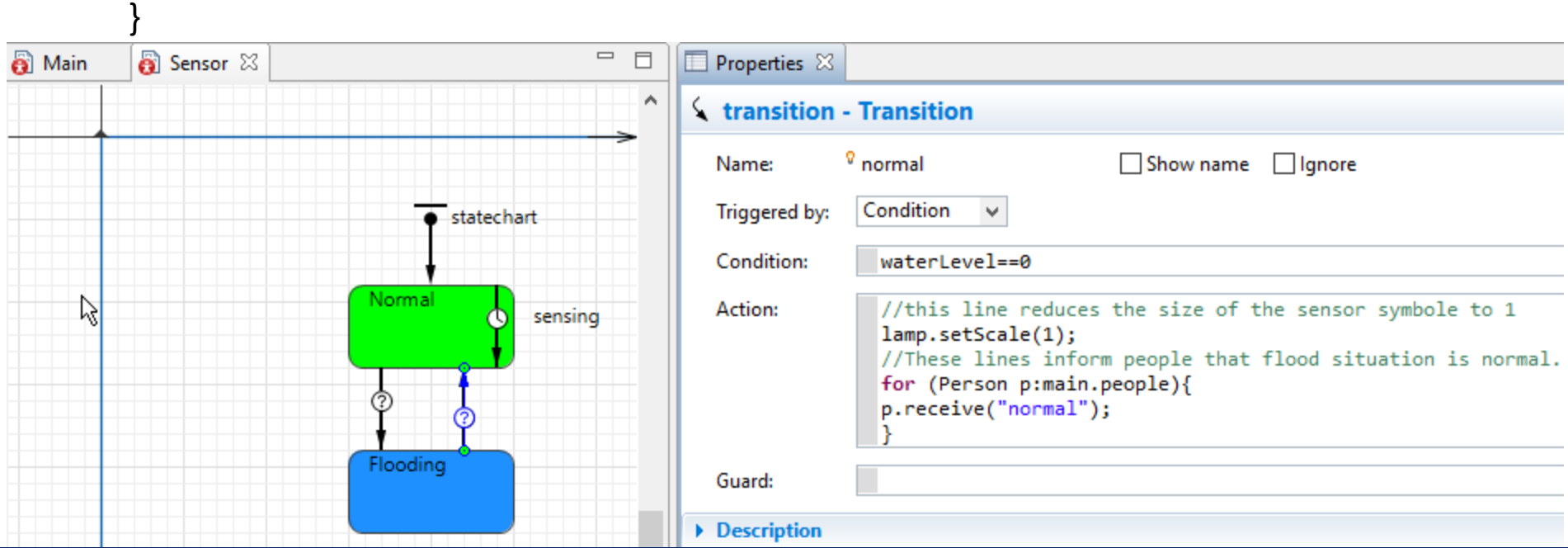

## Run the model

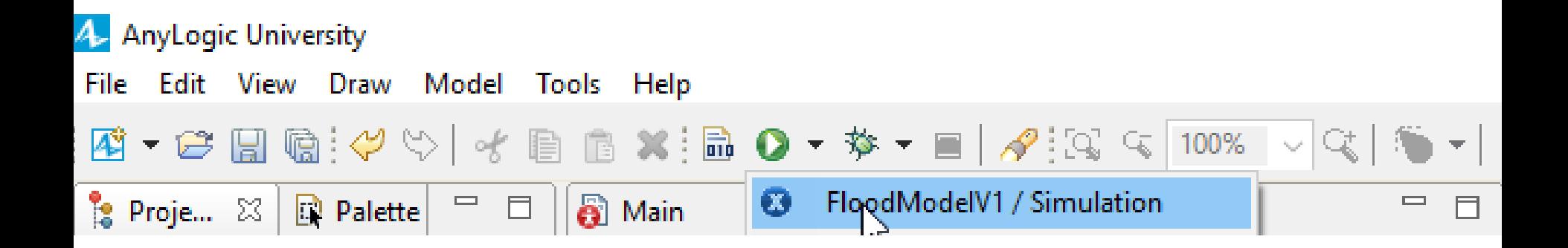

## Results

If you do not see any error, you will see that after flood reaches to the Sensor, sensor symbol increases. It also sends the warning to people that we will see them in the next lesson.

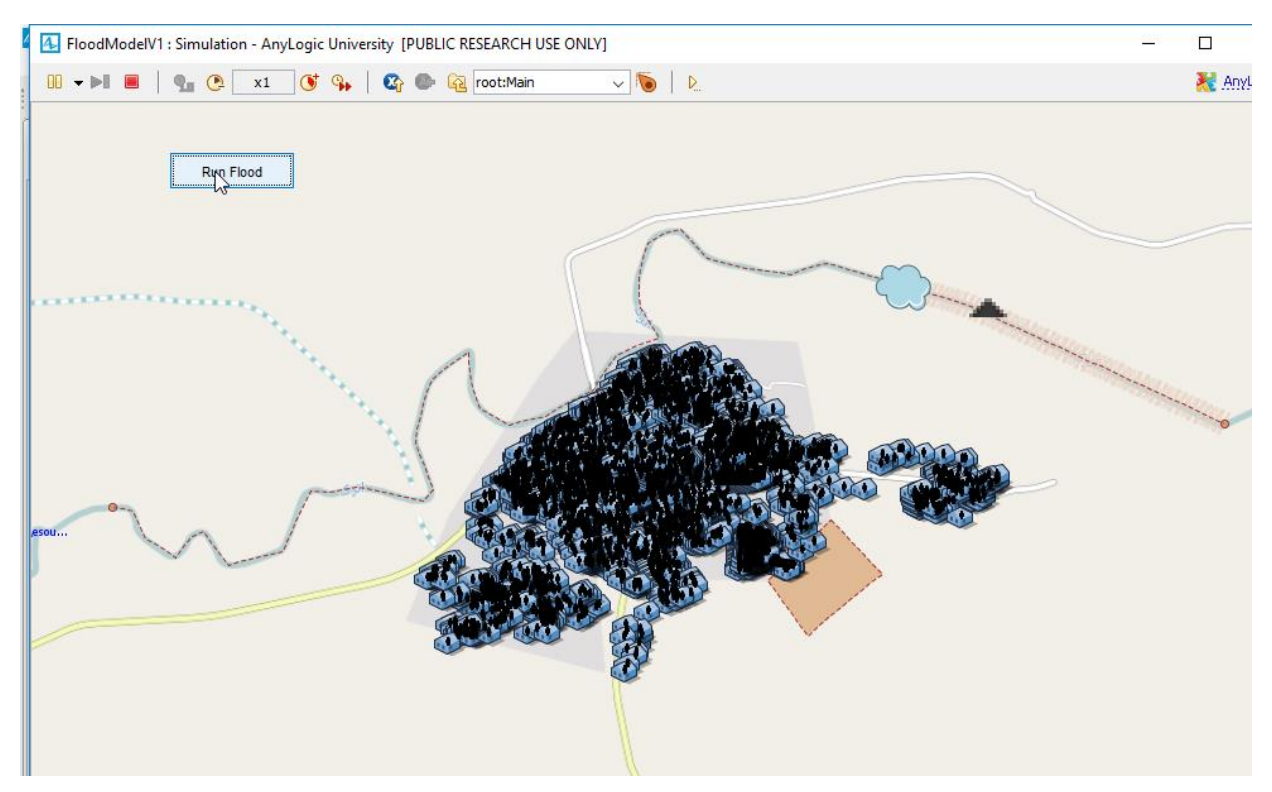

- This was a simple way of creating behavior for an agent using statecharts.
- We will create more complicated statecharts in the future lessons.
- We will explain how to define people behavior in lesson 5.
- Save your project.